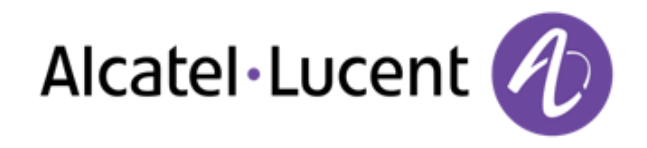

## Alcatel-Lucent OpenTouch™ Conversation for 8002/8012 Deskphone

## User Manual

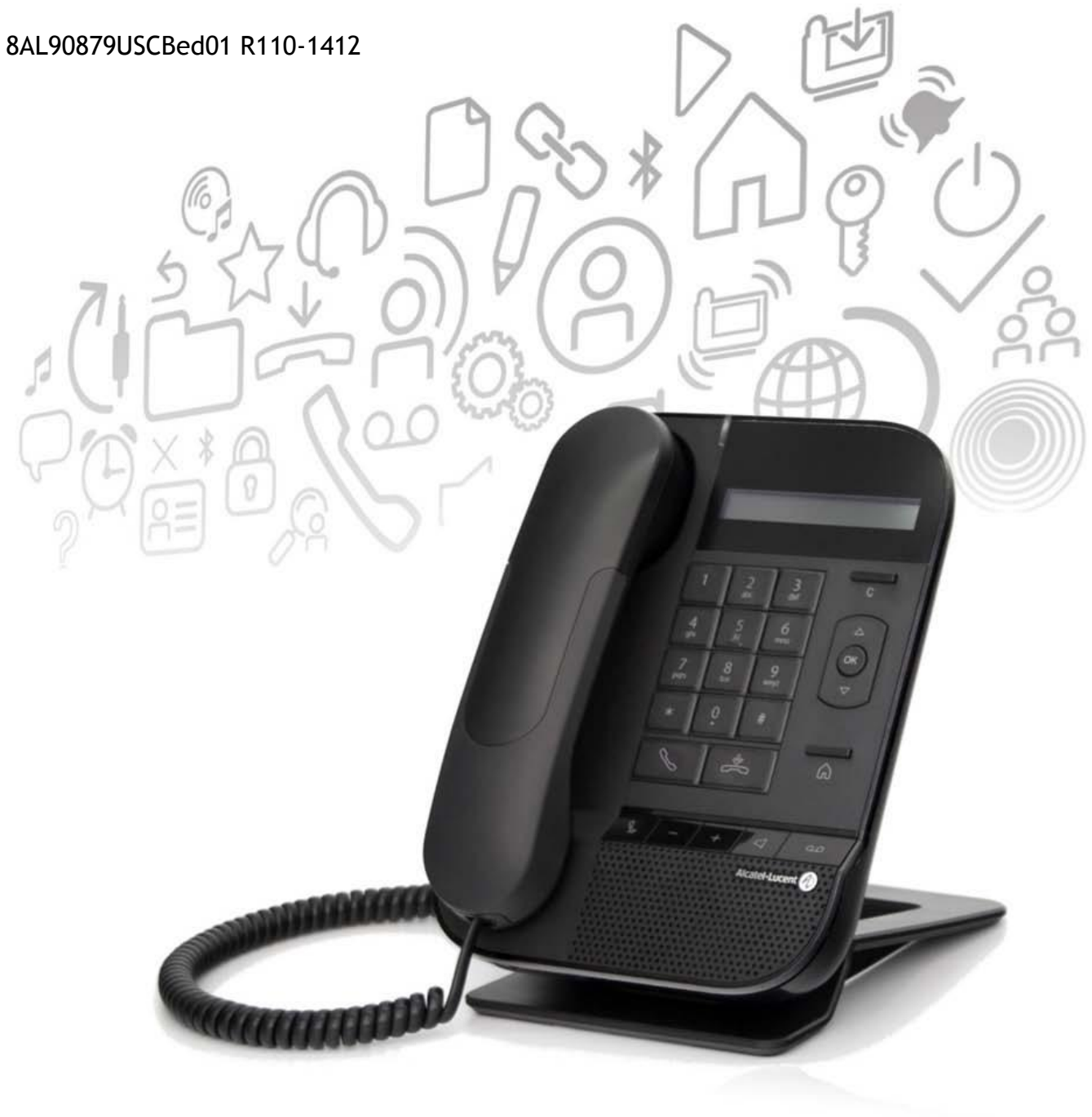

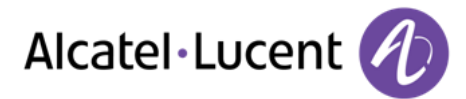

#### **Introduction**

Thank you for choosing a telephone from the 80x2 range manufactured by Alcatel-Lucent.

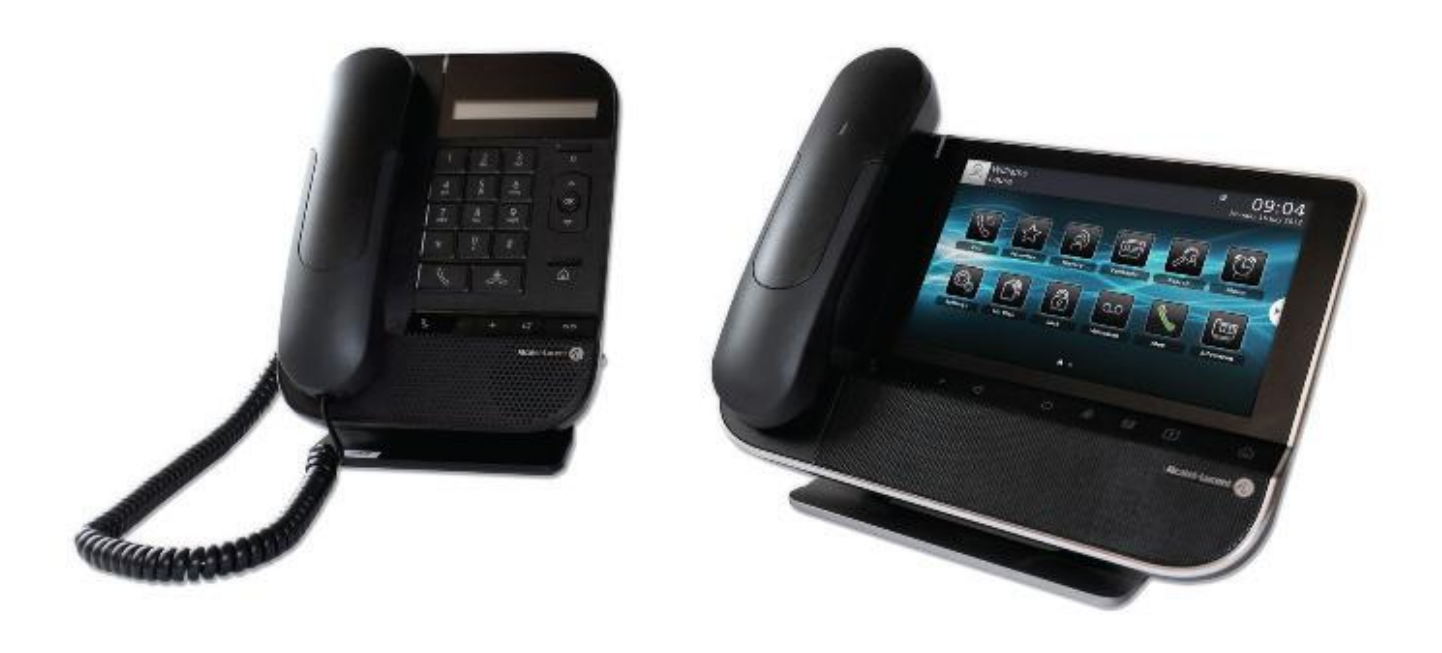

#### **How to read this guide**

All features and configurations procedures in this guide are described step by step. Thus you are sometimes invited to select menus or sub-menus displayed on the phone screen. To recognize them, these menus are written in a purple italic font.

As an example, if you need to access the routing features, the documentation shows:

o *Routing* 

It means that you have to :

 $\circ$  use the up and down navigation key until the requested label appears on the screen,

 $\circ$   $\bullet$  press on the OK key to validate your choice,

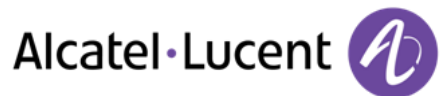

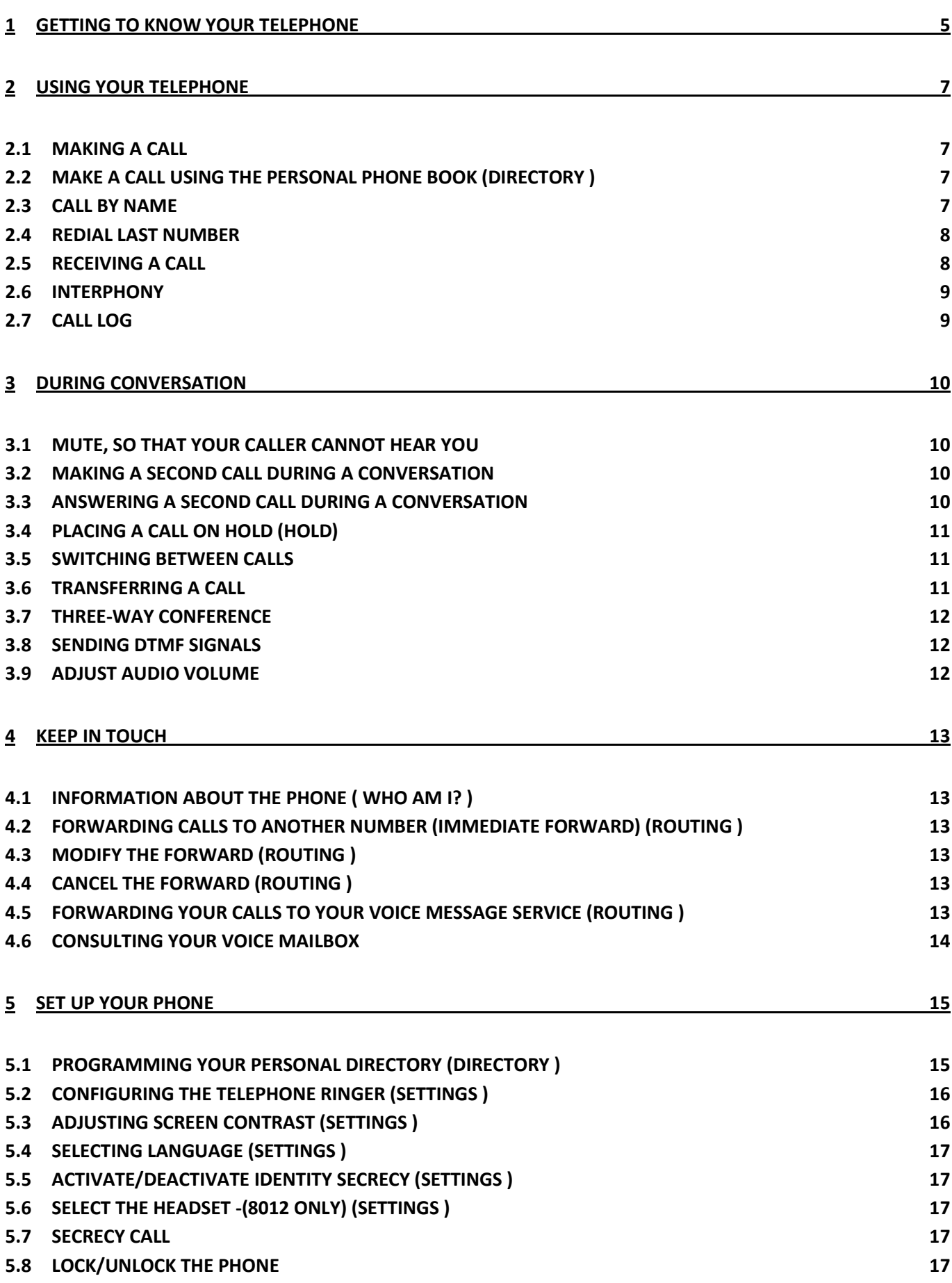

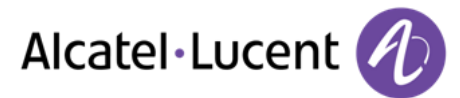

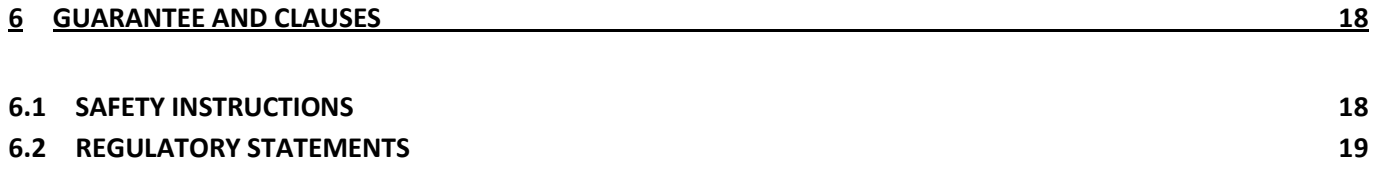

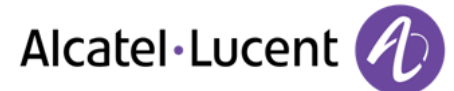

## <span id="page-4-0"></span>1 Getting to know your telephone

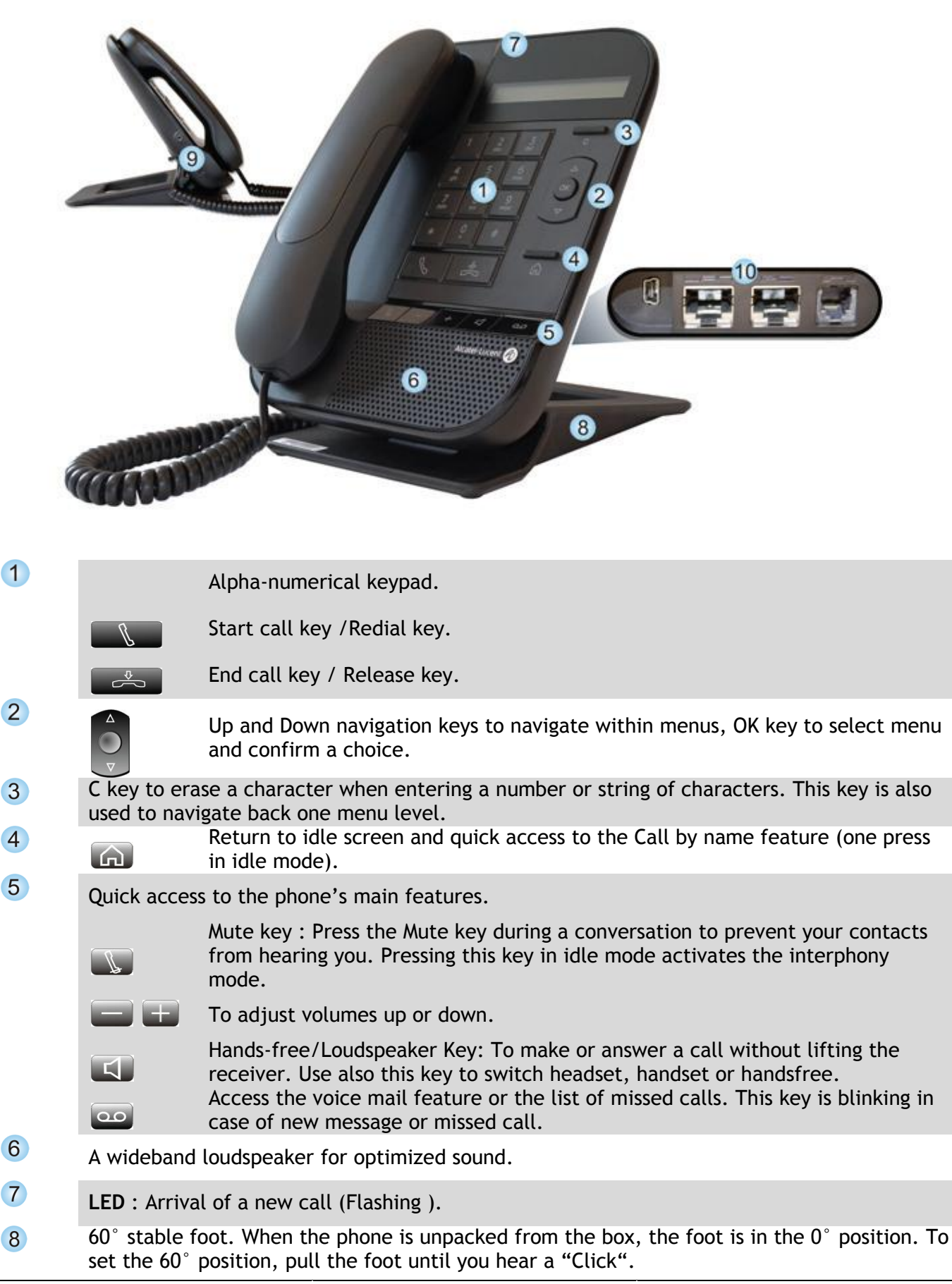

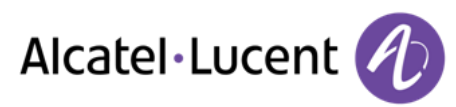

9 One 3.5 mm jack connector (8012 only).

Various connections to allow phone extensions.

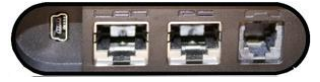

10

- One 10/100 Ethernet connection to connect to enterprise LAN network (8002 set).
- Two 10/100/1000 Ethernet connection to connect to enterprise network (LAN) and a PC (8012 set).
- 1 mini-USB connector for a specific AC/DC power supply. To be used only if your phone requires an external power supply. Please refer to your installer.
- 1 RJ9 connector for a corded handset.

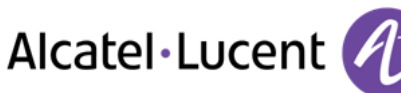

# <span id="page-6-0"></span>2 Using your telephone

#### <span id="page-6-1"></span>**2.1 Making a call**

Use one of the following:

- Dial directly the number for your call.
- Lift the receiver > Enter the destination number.
- Hands free > Dial the destination number.
- Make a call using the personal phone book.
- Search by name (you can also access the search by name feature via the alphapad).

To make an external call, dial the outside line access code before dialing your contact number. 0 is the default code for an outside line.

0 is the default code for an outside line (By default ).

## <span id="page-6-2"></span>**2.2 Make a call using the personal phone book (Directory )**

- *Directory* (In idle state ) / *From directory* (If you have taken the line ).
- Select your caller from the list  $(*)$  >> If you have taken the line (with the handset or the hands free), the selected caller is automatically called.
- *Call*

(\*)You can directly access an entry in the personal directory phone book, simply by entering the first letter of the contact.

#### **2.3 Call by name**

- <span id="page-6-3"></span>**• Com** Press the Home key to access the 'Dial by name' feature.
- $\bullet$
- Enter the first letters of your contact's name.
- $\ddot{\textbf{S}}$  Select your contact from the list of matching names.
- Start the call.

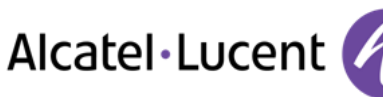

## <span id="page-7-0"></span>**2.4 Redial last number**

- ► **Redial the last outgoing call**
- $\bullet$   $\mathbb{S}$  Start call key.
- Call back the last dialed number.
- ► **Redial from redial list**
- **. Long press on the start call key.**
- Select the number to redial from the last 50 dialed numbers.

## <span id="page-7-1"></span>**2.5 Receiving a call**

#### ► **Stop the ringer**

Use one of the following: :

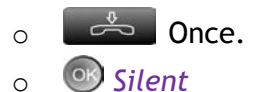

#### ► **Answer the call**

Use one of the following: :

- o Lift the receiver.
- o **Start call key.**
- o **H** Hands free.
- o *Take call*

#### ► **Reject the incoming call**

Use one of the following: :

- $\sim$   $\frac{1}{2}$  Twice.
- o *Reject call*
- ► **Deflect a call**
- o Enter the number where to deflect the call.

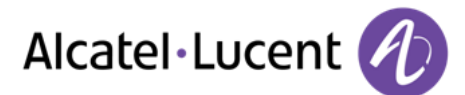

### <span id="page-8-0"></span>**2.6 Interphony**

When activating the interphony mode, all incoming calls are automatically answered by the phone.

- In idle state.
- **Press the interphony (mute) key.**
- When the light associated with the key is lit (blue), the feature is activated.

When your caller hangs up, interphony mode remains active.

### <span id="page-8-1"></span>**2.7 Call log**

If you are away from your desk, you can consult the call log when you come back. You can consult incoming calls, missed calls and outgoing calls.

- Call Log
- *Incoming calls* / *Outgoing calls* / *Missed calls*

When positioned on an entry, press the 'OK' key, then use the up and down keys to access :

- to the contact's details (name, number, date and time of call),.
- Call : to call the contact back,.
- *Save* : to save the contact in the local directory,.
- *Delete* : to delete an entry,.
- *Delete all* : to delete all entries. (When deleting all entries, only entries of the current call log are deleted. Example : deleting all entries when consulting incoming calls call log will delete incoming calls entries only. Missed calls and outgoing calls entries won't be deleted. ).

You can have up to 50 entries for each type of call (incoming, outgoing or missed calls).

Missed calls call log can also be accessed via the message key :  $\bullet$ .

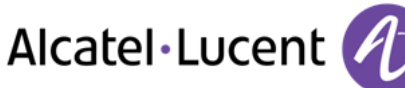

## <span id="page-9-0"></span>**3** During conversation

## <span id="page-9-1"></span>**3.1 Mute, so that your caller cannot hear you**

You can hear your caller but he/she cannot hear you:.

During a conversation.

- $\Box$  Disable microphone  $\angle$  The key lights up.
- **Resume the conversation**  $\lambda$  The key is no longer lit.

#### <span id="page-9-2"></span>**3.2 Making a second call during a conversation**

Use one of the following: :

- o *New call* 
	- O<sub>K</sub>
	- $\circ$  Enter the number of the second caller  $\lambda$  The first call is on hold.
- $\circ$  *New call* 
	- o (Press twice )
	- o *CTL installation KO*  Enter the first letters of your contact's name. Select your caller from the list.
	- o *From directory*  Select your caller from the list.
- ► **To cancel your second call and recover the first:**
- You are in conversation with the second caller and the first one is on hold. On the display of the phone, first and second callers are identified by "L1-" and "L2-" preceding their names or phone numbers.
- Display the second caller.
- Use one of the following: :
	- o *Enquiry off*
	- $\circ$   $\stackrel{\circ}{\leftarrow}$  Hang up.

You are automatically connected with the first contact.

You are on the line with your first contact.

#### <span id="page-9-3"></span>**3.3 Answering a second call during a conversation**

During a conversation, another person is trying to call you yyou can take the call as long as it is displayed on the screen.

Use one of the following: :

- *Take call*
- $\bullet$

The first call is on hold.

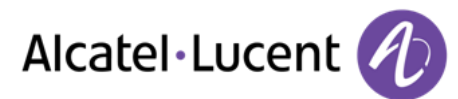

- ► **To cancel your second call and recover the first:**
- You are in conversation with the second caller and the first one is on hold. On the display of the phone, first and second callers are identified by "L1-" and "L2-" preceding their names or phone numbers.
- Display the second caller.
- Use one of the following: :
	- o *Enquiry off*
	- $\circ$   $\stackrel{\circ}{\leftarrow}$  Hang up.
		- You are automatically connected with the first contact.
- You are on the line with your first contact.

#### <span id="page-10-0"></span>**3.4 Placing a call on hold (hold)**

During a conversation, you wish to place the call on hold and recover it later, on the same telephone.

- During a conversation.
- *Put on hold <b>yYour call is placed on hold.*

Recover the call on hold:

*Retrieve* 

#### <span id="page-10-1"></span>**3.5 Switching between calls**

You are in communication with the first caller and the second is on hold. On the display of the phone, first and second callers are identified by "L1-" and "L2-" preceding their names or phone numbers.

- Display the second caller. You are automatically connected with the second contact.
- Display the first caller. You are automatically connected with the first contact.

#### **3.6 Transferring a call**

- <span id="page-10-2"></span>► **You are in communication with a first caller You want to transfer the call to another contact.**
- $\odot$  $\bullet$
- *New call*
- Call the recipient of the transfer.
- The recipient answers.
- $\circ$  $\bullet$
- *Transfer* **>>The two callers are connected.**
- Return to idle screen.

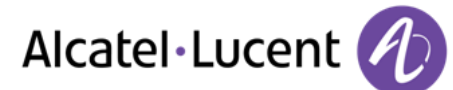

- ► **You can also transfer your call immediately, without having to wait for your contact to answer.**
- $\odot$  $\bullet$
- *Transfer to*
- Call the recipient of the transfer.
- $\odot$  $\bullet$
- On-hook.
- **D** The two callers are connected.

### <span id="page-11-0"></span>**3.7 Three-way conference**

You are in communication with a first caller. A second caller is on hold.

- $\circ$  $\bullet$
- *Conference* **>>** You are in conference mode.
- ► **To end the conference**
- $\odot$  $\bullet$
- Use one of the following: :
	- o *End conf* : all parties are released,.
	- $\circ$   $\rightarrow$  Hang up : the other two contacts are still in communication,.
	- o On-hook the receiver : the other two contacts are still in communication,.

If you initiated the conference, when one of your callers leaves the conference, you stay in conversation with the other caller.

## <span id="page-11-1"></span>**3.8 Sending DTMF signals**

During a conversation you sometimes have to press dialing keys to send DTMF signals, such as with a voice server, an automated attendant or a remotely consulted answering machine.

By default during a communication, your telephone is configured to send codes in voice frequency: enter these codes directly using the keys on your telephone.

For more information regarding this configuration, contact the person in charge of your installation.

#### <span id="page-11-2"></span>**3.9 Adjust audio volume**

During a call, to adjust the volume of the loudspeaker, receiver or headset:

- During a conversation.
- $\Box$  $\Box$  Adjust audio volume.

The selected volume is memorized for the next call. The loudspeaker, receiver and headset have each a separate memorized volume.

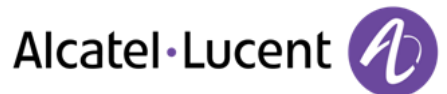

## <span id="page-12-0"></span>4 Keep in touch

### <span id="page-12-1"></span>**4.1 Information about the phone ( Who am I? )**

- *Who am I?*
- Information such as, the name or the phone number are displayed.

### <span id="page-12-2"></span>**4.2 Forwarding calls to another number (immediate forward) (Routing )**

- *Routing*
- *Immediate forward*
- Enter the forward destination number.
- If needed, use the "C" key to erase characters.

The programmed forward is displayed on the screen and the Homepage key is lit When programming this forward, the screen displays : Imm fwd-\> followed by the destination number

You can continue to make calls but can only receive calls on the phone to which you have forwarded your calls.

### <span id="page-12-3"></span>**4.3 Modify the forward (Routing )**

- *Routing*
- *Immediate forward*
- Enter the new number.
- If needed, use the "C" key to erase characters.
- Return to idle screen.

#### <span id="page-12-4"></span>**4.4 Cancel the forward (Routing )**

- *Routing*
- *Deactivate*
- **A.** Return to idle screen.

#### <span id="page-12-5"></span>**4.5 Forwarding your calls to your voice message service (Routing )**

- *Routing*
- *Imm forward to VM*
- **A.** Return to idle screen.

<span id="page-12-6"></span>The programmed forward is displayed on the screen and the Homepage key is lit When programming this forward, the screen displays : Imm fwd-\> VM

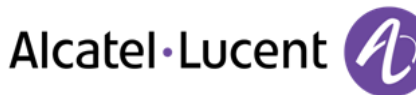

## **4.6 Consulting your voice mailbox**

- $\overline{\mathbf{00}}$  $\bullet$
- *Voice mail*
- Confirm access to the voice mail by entering the password.
- Follow the instructions of the voice guide.

#### **Terminate consultation**

- Use one of the following: :
	- $\circ$   $\overset{\circ}{\iff}$  Hang up.
	- o On-hook the receiver.

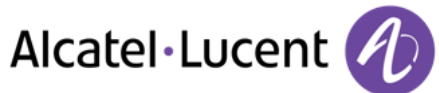

## <span id="page-14-0"></span>5 Set up your phone

### <span id="page-14-1"></span>**5.1 Programming your personal directory (Directory )**

You can store up to 100 records in your personal directory.

- ► **Access your personal directory**
- *Directory*
- ► **Create a record in the personal phone book**
- *New*
- 1st name: **1**> Enter the first name.
- *Name: >>* Enter name.
- *Num: 33* Enter the number.
- Save the record.
- Return to idle screen.

Enter the text: the number pad keys have letters that you can display by successive presses. Some special characters can be displayed by successively pressing the key "\*" ('+' '%' '\$' '/' '&' '(' ')' '[' ']'  $(1 - 1)$ , the key "#" (@) or the key "1" ( $(1 - 1)$ ). Press twice on the key "1" to enter a space character.

- ► **Modifying a record in the personal directory**
- $\bigcirc$  Select the record to be modified.
- *Modify*
- *1st name: <b>12* Enter the first name.
- **Name: >> Enter name.**
- **Num: >>** Enter the number.
- Save the record.
- **FREE** Return to idle screen.

Enter the text: the number pad keys have letters that you can display by successive presses. Some special characters can be displayed by successively pressing the key "\*"  $('+'')%' '`S' ''/' '`E' '('')'$ '[' ']' '=), the key "#" (@) or the key "1" ('-' '\_'). Press twice on the key "1" to enter a space character.

- ► **Delete a record**
- $\bullet$  Select the card to delete.
- *Delete*
- **Frau Return to idle screen.**
- ► **Delete all records**
- *Delete all*
- **Validate your choice.**
- Confirm deletion of all records within the directory.
- **Frank Return to idle screen.**

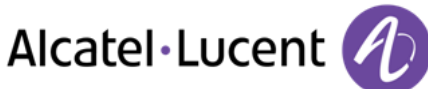

## <span id="page-15-0"></span>**5.2 Configuring the telephone ringer (Settings )**

- Settings **>** Phone **>** Ringing
- ► **Choose the tune**
- *Melody*
- Choose the tune (8 tunes ).
- **Co.** Return to idle screen.

#### ► **Adjusting the ringer volume**

- *Level*
- Select the volume you want (9 levels ).
- **Validate your choice.**
- **Collecturn to idle screen.**

#### ► **Activate/deactivate meeting mode (progressive ringing)**

- *Ringing mode*
- You can select one of three types of ringing.
- *Normal ringing*
- *Silent mode* (When this mode is activated, Ringing off is displayed on the screen )
- *ProgressiveRinging*
- **Frank Return to idle screen.**

You can combine meeting ring mode and discreet ring mode. For example, if you want a very quiet ringing, select silent mode with one or three beeps before ringing and you will hear only beeps when the phone rings.

- ► **Activate/deactivate discreet ring mode**
- *Beep*
- *1 beep before ring / 3 beeps before ring / Ring without beep*
- **Frank Return to idle screen.**

You can combine meeting ring mode and discreet ring mode. For example, if you want a very quiet ringing, select silent mode with one or three beeps before ringing and you will hear only beeps when the phone rings.

- ► **Adjust ringer volume while a call arrives**
- Your telephone rings.
- **Constant adjusting the ringer volume.**
- ► **Adjust ringer volume in idle mode**
- **EVALUATE:** Select the volume you want (9 levels ).
- $\omega$  /  $\stackrel{\circ}{\leftarrow}$  Return to idle screen.

#### **5.3 Adjusting screen contrast (Settings )**

- <span id="page-15-1"></span>• *Settings Phone Contrast*
- Use one of the following: :

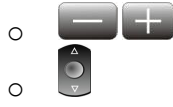

• <sup>OK</sup> Validate your choice.

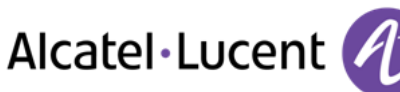

## <span id="page-16-0"></span>**5.4 Selecting language (Settings )**

- *Settings Phone Language*
- Select the language of your choice.
- **Validate your choice.**

#### <span id="page-16-1"></span>**5.5 Activate/deactivate identity secrecy (Settings )**

You can choose to hide your identity. Instead of your phone number normally displayed on your external caller phone, "anonymous" will be displayed.

- **Settings > Phone > Secrecy Call**
- <sup>(a)</sup> Activate.

#### <span id="page-16-2"></span>**5.6 Select the headset -(8012 only) (Settings )**

- Settings **>** Phone **>** RJ9 plug
- *Handset* / *Headset*

#### <span id="page-16-3"></span>**5.7 Secrecy Call**

- *Settings Phone Secrecy Call*
- *Activate* : <sup>ob</sup> to activate the secrecy call, your contact will see your calls as a secrecy calls.
- *Deactivate* :  $\bullet$  To deactivate the feature.

#### <span id="page-16-4"></span>**5.8 Lock/unlock the phone**

When the phone is locked, you can only call certain numbers, such as emergency calls.

- ► **Lock your phone**
- Long press on the 'OK' key on the phone to activate the lock feature.
- **Press the 'OK' key to confirm**
- Your phone is locked.
- A specific message on the phone's screen notifies you that the phone is locked.
- ► **Unlock your phone**
- Long press on the 'OK' key to deactivate the phone's lock feature.
- Enter your password to unlock the phone
- Your phone is locked.

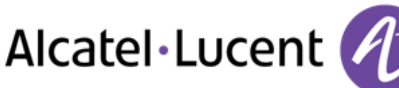

## <span id="page-17-0"></span>6 Guarantee and clauses

#### <span id="page-17-1"></span>**6.1 Safety Instructions**

- Changes or modifications to the equipment not expressly approved by the party responsible for compliance could void the user's authority to operate the equipment.
- Magnets could affect the functioning of pacemakers and implanted heart defibrillators. Keep a safe distance between your pacemaker or implant defibrillator and the handset which includes magnetic elements: 4 centimeters (1,6 inches) at least.
- To limit the risk of interference, people with pacemakers must keep the wireless telephone away from their equipment (minimum distance of 15 cm/6 inches).
- It is recommended to follow the standard acceptance procedures before using this equipment in human safety critical areas (hospitals...).
- The handset includes magnetic elements that may attract sharp metallic objects. To prevent injury, before each use ensure sharp metallic objects are not stuck to the earpiece.
- Avoid using phones (other than cordless) during an electrical storm. There may be a remote risk of electric shock from lightning.
- Do not use the device in environments where there is a danger of explosion.
- Do not plug this phone into an Integrated Services Digital Network (ISDN) connection or into a regular Public Switched Telephone Network (PSTN) connection. This can result in severe damage to the phone.
- Never allow your telephone to come into contact with water.
- To clean your telephone, use a soft damp cloth. Never use solvents (trichlorethylene, acetone, etc.) which may damage the plastic parts of your telephone. Do not use aerosol cleaners.
- Class 2 for OmniTouch äó 8012 DeskPhone according to IEEE802.3af), or via DC-in by a Certified Direct Plug-In or Cord connected Power Unit approved as "LPS" (Limited Power Source) against CSA/UL/IEC 60950-1 and rated 5V dc, minimum 1A.
- If you are connected to a POE connection do not use AC power supply.
- The PoE (Power over Ethernet) devices that supply or receive power and their connected cables must all be completely indoors.
- The RJ-45 jack is not used for telephone line connection.

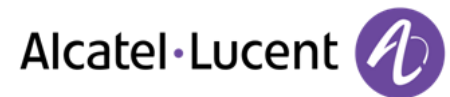

#### <span id="page-18-0"></span>**6.2 Regulatory Statements Marking**   $\epsilon$

This equipment is in compliance with the essential requirements of R&TTE Directive 1999/5/EC and with Directive 2011/65/UE (ROHS).

The Declaration of Conformity may be obtained from:

Alcatel-Lucent 3 avenue Octave Gréard 75007 Paris, France ebg\_global\_supportcenter@Alcatel-Lucent.com.

#### **USA and Canada**

This device complies with Part 15 of the FCC Rules and with RSS-210 of Industry Canada. Operation is subject to the following two conditions : (1) this device may not cause harmful interference, and (2) this device must accept any interference received, including interference that may cause undesired operation.

This equipment has been tested and found to comply with the limits for a class B digital device, pursuant to Part 15 of the FCC Rules and ICES-003 of Canada. These limits are designed to provide reasonable protection against harmful interference in a residential installation. This equipment generates, uses and can radiate radio frequency energy and, if not installed and used in accordance with the instructions, may cause harmful interference to radio communications. However, there is no guarantee that interference will not occur in a particular installation. If this equipment does cause harmful interference to radio or television reception, which can be determined by turning the equipment off and on, the user is encouraged to try correct the interference by consulting the dealer.

#### **Exposure to Radio Frequency Signals.**

This equipment complies with the internationally recognized radiation exposure (SAR) limits of 1.6 W/kg.

#### **User Instructions**

Only use the handset in temperatures between -5 C to +45 C (23 F to 113 F). This product is intended for use in an indoor environment only. This apparatus is Hearing Aid Compatible (HAC).

#### **Acoustic shock protection**

Maximum sound pressure level for handset is compliant with European, US and Australian standards.

#### **Directive 2003/10/EC specifying the risks inherent in noise at work**

#### **Disposal**

The equipment must be returned to a collection point for electronic equipment waste disposal. Defective batteries must be returned to a collection point for chemical waste disposal.

#### **Related Documentation**

Other languages for these Safety and Regulatory Instructions and User Documentation are available at the following Web site [http://enterprise.alcatel-lucent.com?product=All&page=Directory.](http://enterprise.alcatel-lucent.com/?product=All&page=Directory)